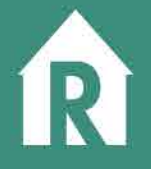

RREAL IN provides users with the ability to upload multiple transactions into the system – saving you time. Using our included template, you can add up to 100 transactions into your Comma Seperated Value (CSV) file. Below are instructions to get you started.

### **Download the RREAL IN CSV Template**

You can easily access the file at this link: http://www.in.gov/idoi/files/rrealuploadtemplate.csv

OR

On your RREAL IN Dashboard, click the UPLOAD FILING CSV button

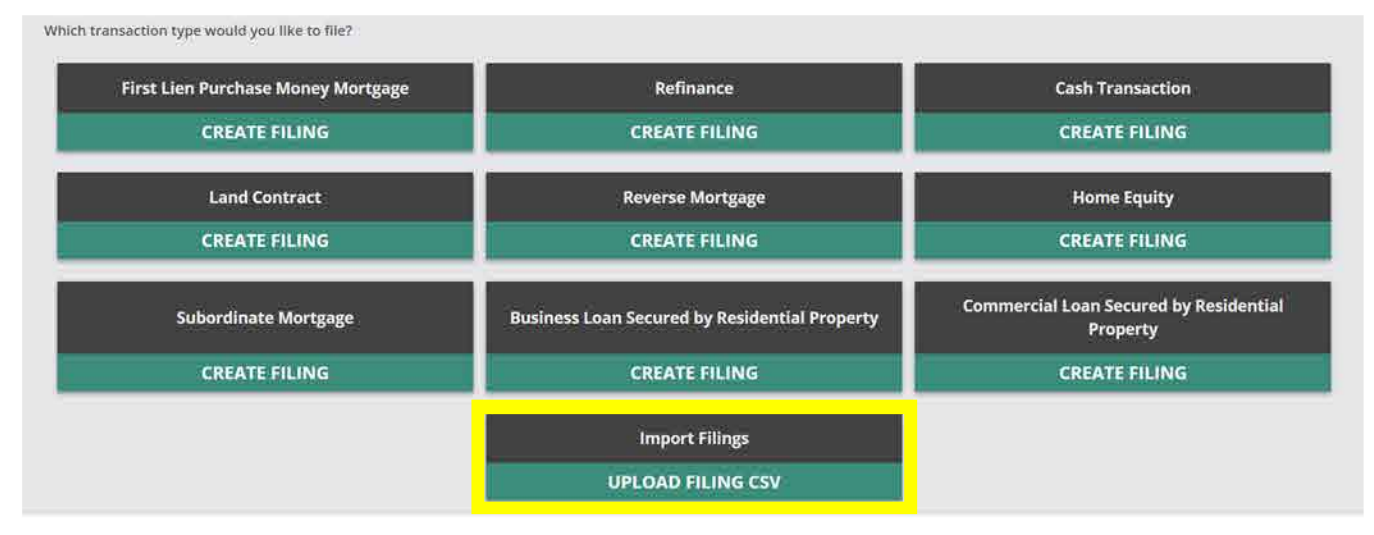

# And then click, DOWNLOAD CSV TEMPLATE

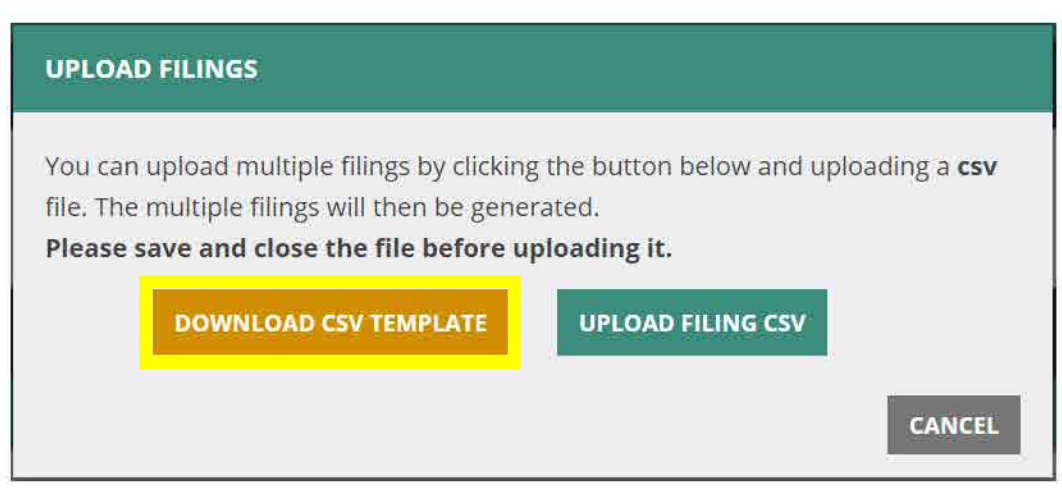

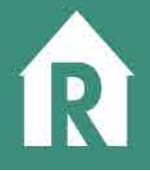

Using the RREAL IN 2.0 CSV Template

# **NOTE**

- You must use this template for all bulk uploads. •
- $\cdot$  Each field is CASE SENSITIVE
- You can only upload up to 100 transactions at a time •

Let's review a few key columns you'll need to use:

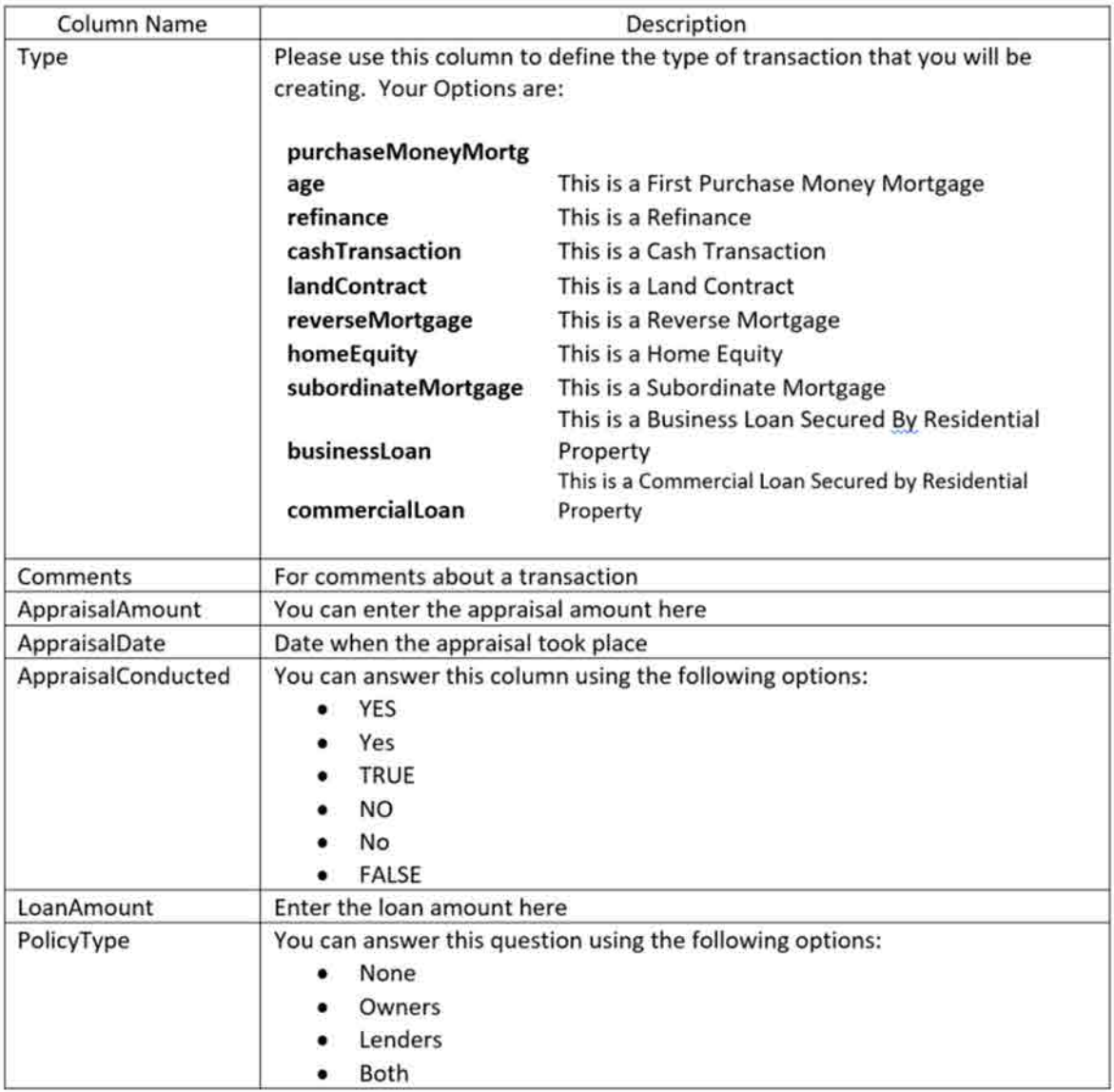

# RREAL Indiana Department of Insurance 2012 2022

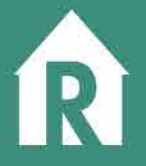

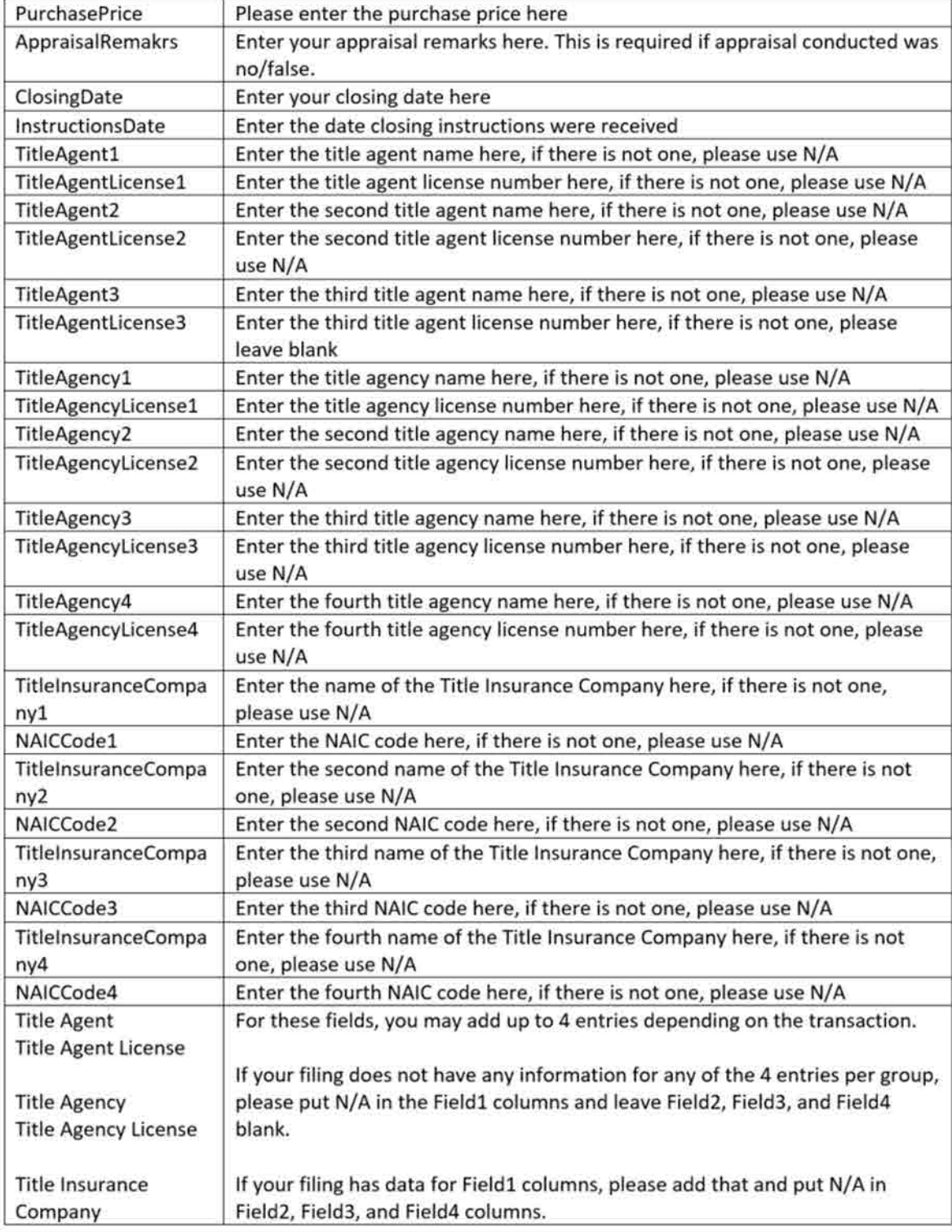

![](_page_3_Picture_0.jpeg)

![](_page_3_Picture_16.jpeg)

![](_page_4_Picture_0.jpeg)

![](_page_4_Picture_17.jpeg)

![](_page_5_Picture_0.jpeg)

- Johnson  $\bullet$
- Knox  $\bullet$
- $\bullet$ Kosciusko
- LaGrange
- Lake
- LaPorte
- Lawrence ٠
- Madison .
- Marion
- Marshall ٠
- Martin  $\bullet$
- Miami ٠
- $\bullet$ Monroe
- Montgomery ٠
- ٠ Morgan
- Newton ٠
- Noble ٠
- Ohio  $\bullet$
- Orange ٠
- Owen  $\bullet$
- Parke
- Perry
- Pike ٠
- Porter ٠
- Posey ٠
- Pulaski ٠
- Putnam ۰
- Randolph ٠
- Ripley ٠
- Rush ٠
- StJoseph ٠
- Scott ٠
- Shelby  $\bullet$
- Spencer ٠
- Starke  $\bullet$
- Steuben  $\bullet$
- Sullivan ٠
- Switzerland ٠
- Tippecanoe  $\bullet$
- Tipton  $\bullet$
- Union
- ٠ Vanderburgh
- Vermillion
- Vigo
- Wabash
- Warren ٠

#### RREAL Indiana Department of Insurance Entertainment of  $6$

![](_page_6_Picture_0.jpeg)

![](_page_6_Picture_28.jpeg)

### **Uploading Your CSV File**

Now that you have entered your data into the template, you're now ready to upload it into the system.

![](_page_6_Picture_29.jpeg)

![](_page_7_Picture_0.jpeg)

Click the Upload Filing CSV and select the file from your computer that you want to use. If the system finds errors in your data, it will display them in a list format:

![](_page_7_Picture_58.jpeg)

You can make updates to your file and re-upload at any time.

If you have any questions or need assistance, please call.

#### **Customer Service Contact Information**

If you have questions on the database or subsequent processes send an email to the RREAL IN Administrator at rrealin@idoi.in.gov or for immediate assistance contact the RREAL IN Administrator at 317-234-5152.

For questions regarding resident or non-resident licensing, contact the Department of Insurance, Agency services at 317-232-0688 or AgentLicensing@idoi.in.gov.